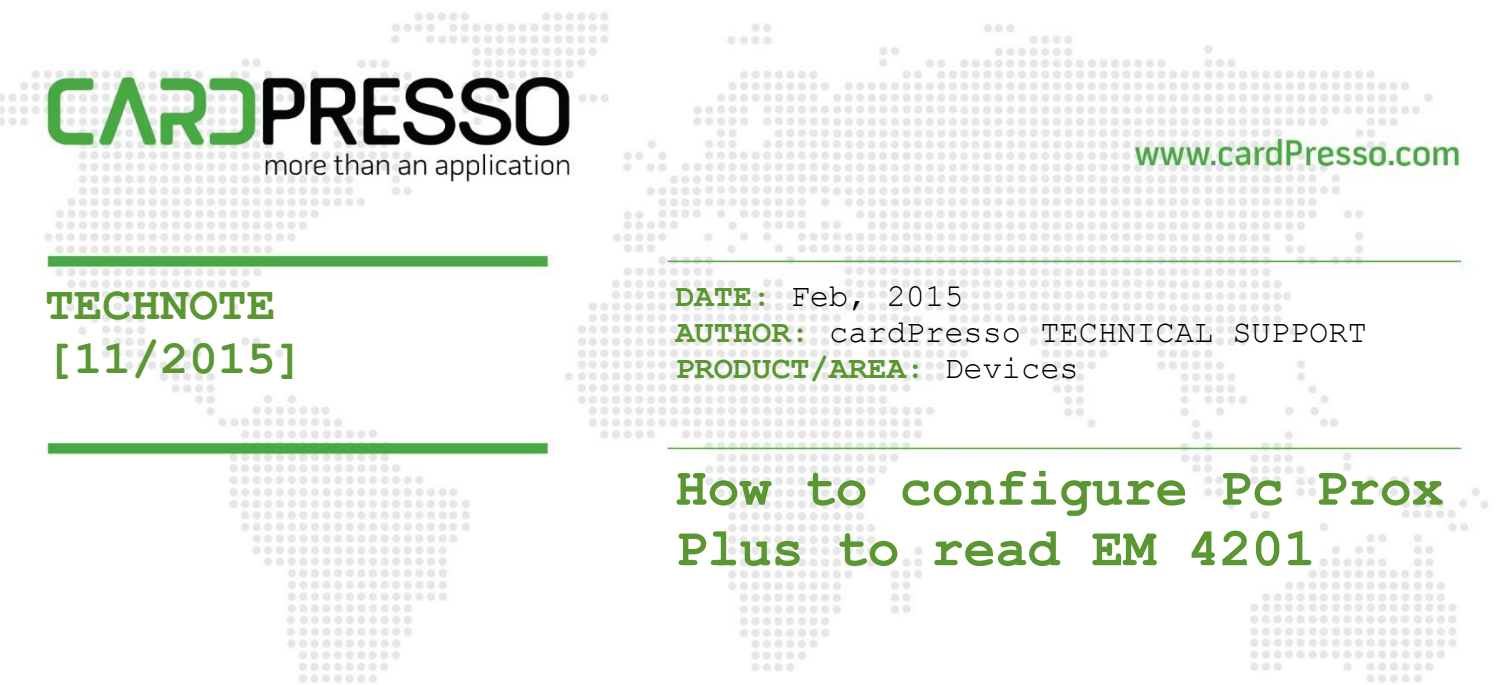

Please download PcProxConfig.exe application from the manufacturer's website here.

After that disable keystrokes keyboards.

Select #1, SDK tab and mark the option **Disable Keystrokes for SDK**.

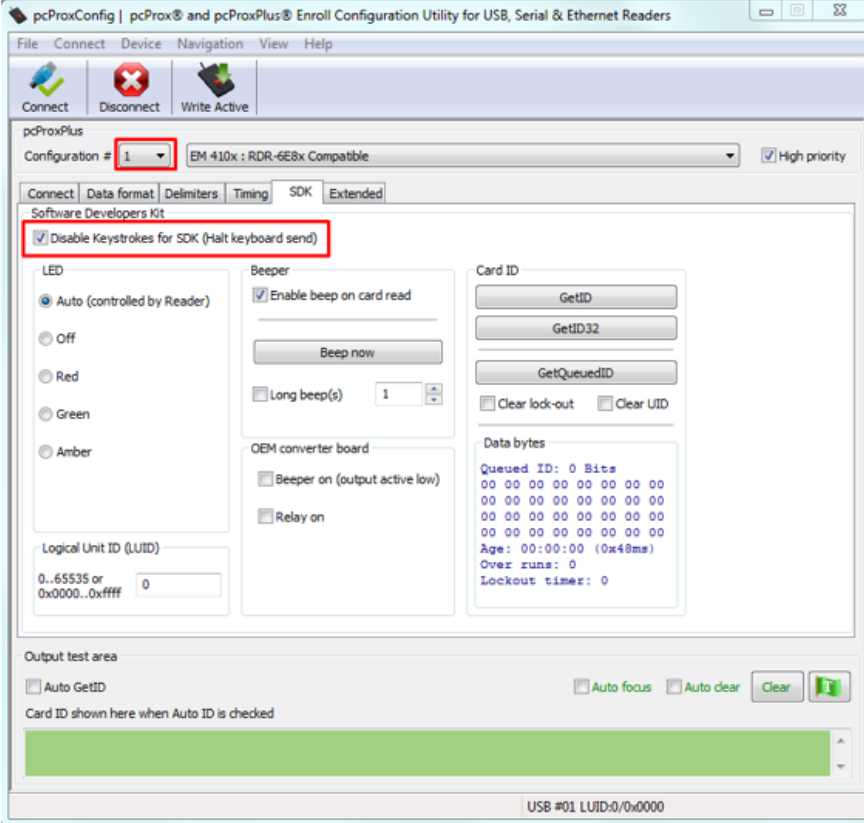

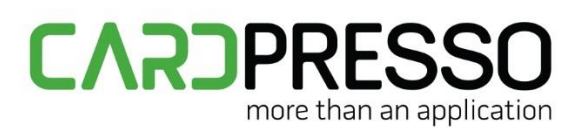

Select #2, SDK tab and mark the option **Disable Keystrokes for SDK**.

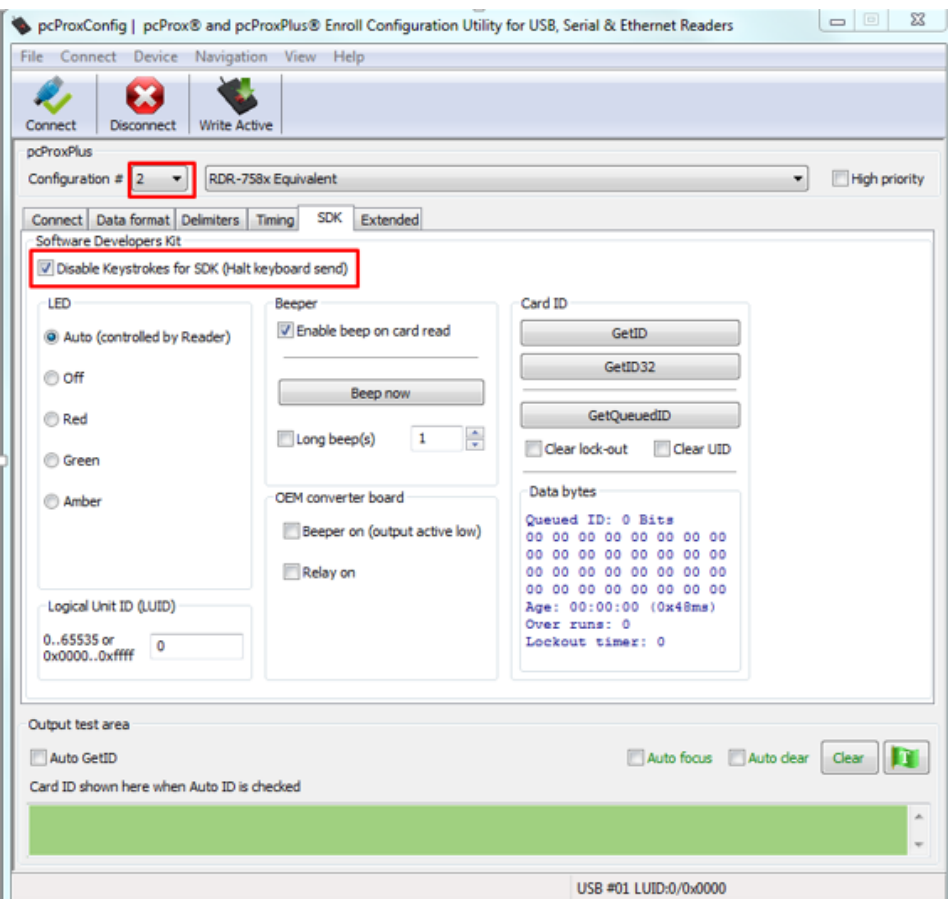

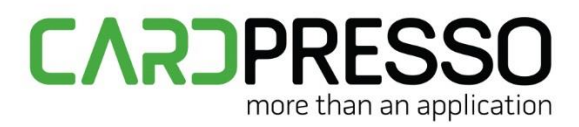

#### After that click **Write Active**.

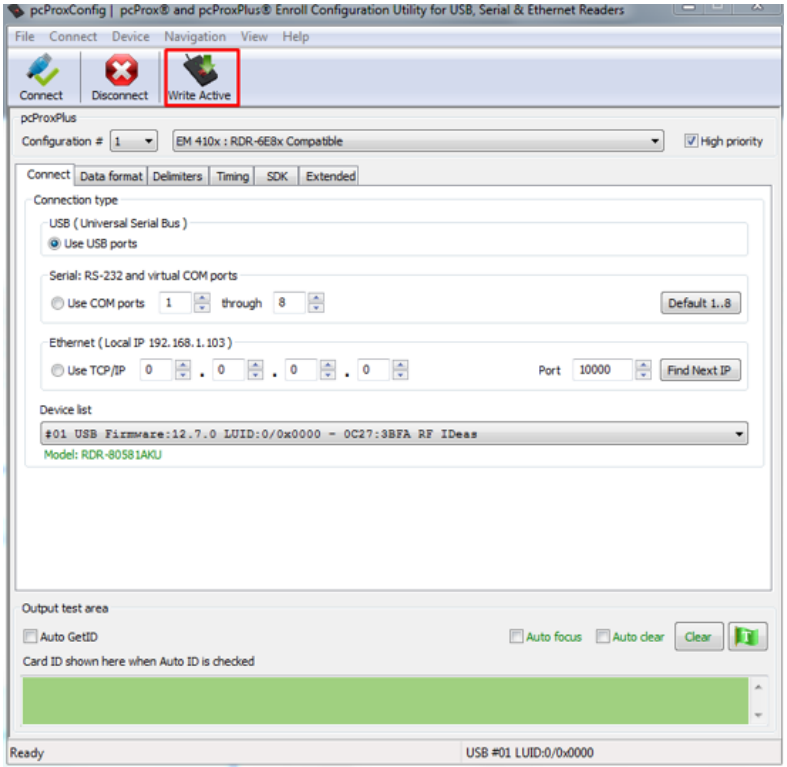

To activate EM4102 support please select EM 410X: RDR- 6E8x Compatible option.

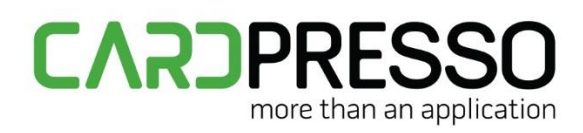

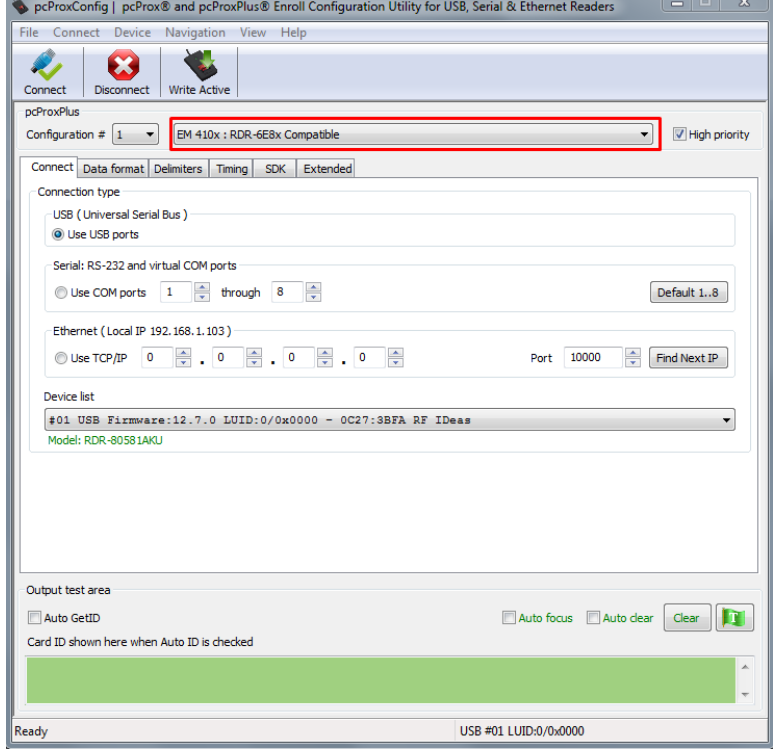

#### After that click Write Active.

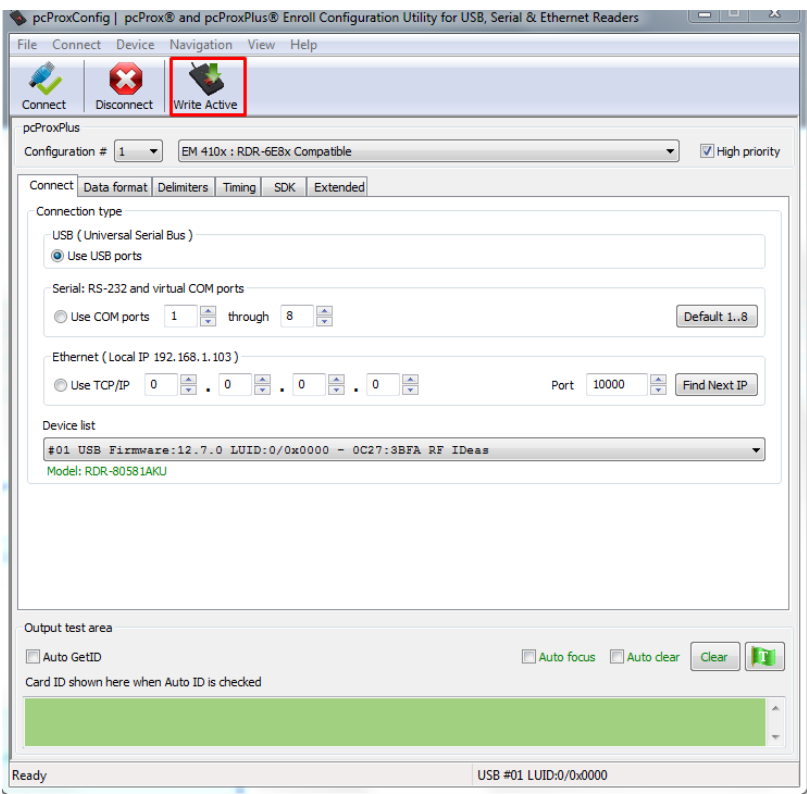

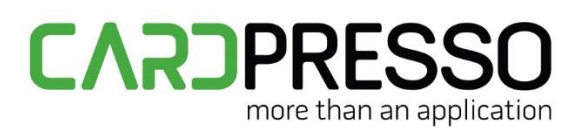

The encoder is now configured to read UID from EM 4201 cards.